# MODFLOW with Flopy (4)

advanced topics

Harry Lee 3/19/2018

CEE 696

- 1. Update Flopy to version 3.2.9 if you haven't
- 2. The next class will continue in two weeks (4/9) email me if you have any question on
- 3. Sign up for HI-DSI Python Workshop (4/17 18)
- Transient Simulation
- Boundary conditions
- Recharge package
- Load existing model inputs
- Unsaturated flow (Later)

```
# Time step parameters
nper = 3perlen = [1, 100, 100]
nstp = [1, 100, 100]
steady = [True, False, False]
dis = flopy.modflow.ModflowDis(mf, nlay, nrow, ncol,
                               delr=delr, delc=delc,
                               top=ztop, botm=botm[1:],
                               nper=nper, perlen=perlen,
```
MODFLOW has packages for five boundary conditions

- Well
- General-Head Boundary
- Drain
- River
- Time-Variant Constant Head

## General-Head Boundary (GHB) Package

#### flopy.modflow.mfghb.ModflowGhb(model, stress period data)

stress\_period\_data list/numpy.recarray/dict of boundaries

GHB flux is defined as

 $Q = -C(h - h_0)$ 

- $\cdot$  C = conductance
- $\cdot$  h = head at a cell determined by initial condition (at t = 0.) or simulation
- $\cdot h_0$  = constant head source (stage)

#### General-Head Boundary (GHB) Package

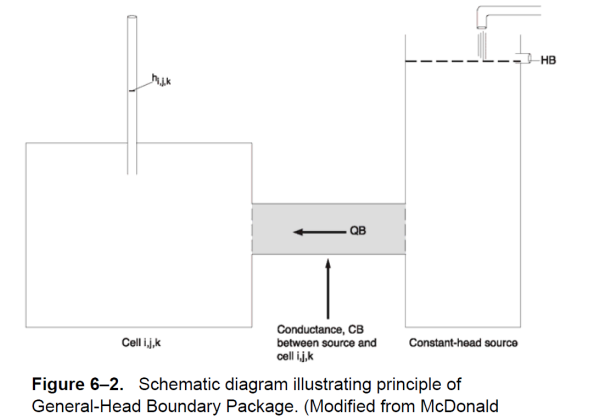

and Harbaugh, 1988.)

### General-Head Boundary (GHB) Package

```
flopy.modflow.mfdrn.ModflowGhb(mf, stress_preiod_data = spd)
spd ={0: [
    [lay, row, col, stage, cond],
    ...,
    [lay, row, col, stage, cond]
    ],
 1: [...], ...,
 kper:
    \Gamma[lay, row, col, stage, cond],
    ...,
    [lay, row, col, stage, cond]
    ]
}
You can use list, numpy.recarray and dict to assign your boundary
conditions. See below:
```

```
https://github.com/modflowpy/flopy/blob/develop/
examples/Notebooks/flopy3_modflow_boundaries.ipynb \frac{7}{7}
```
- if no values are specified for a certain stress period, then the list of boundaries for the previous stress period for which values were defined is used
- If the number of lists is smaller than the number of stress periods, the last list will apply until the end of the simulation

#### flopy.modflow.mfdrn.ModflowDrn(model, stress period data)

stress\_period\_data list/numpy.recarray/dict of boundaries

Drainage flux is defined as

$$
Q=-C(h-d)
$$

- C = conductance
- $\cdot$  h = head at a cell determined by initial condition (at t = 0.) or simulation
- *d* = drainage elevation (stage)

Note that water is only allowed to flow out of the groundwater system, i.e., for  $h < d$ ,  $Q = 0$ 

## Drain (DRN) Package

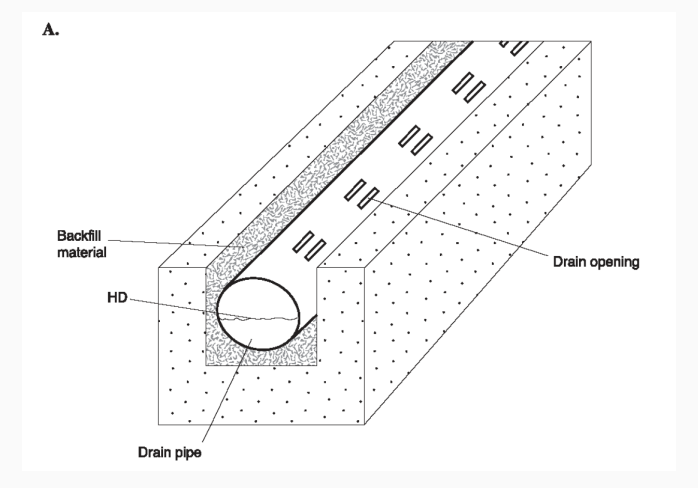

#### flopy.modflow.mfriv.ModflowRiv(model, stress\_period\_data=spd)

stress\_period\_data list/numpy.recarray/dict of boundaries (lay, row, col, stage, cond, rbot)

• rbot : the elevation of the boom of the riverbed

## River (RIV) Package

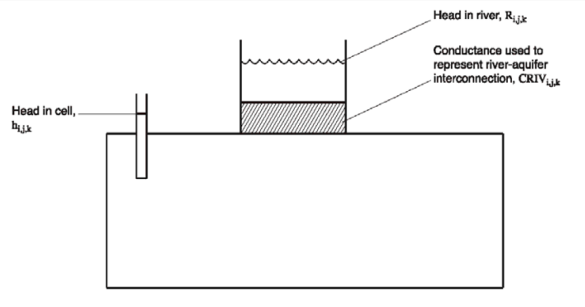

Figure 2-4. Conceptual representation of leakage through a riverbed into a cell. (Modified from McDonald and Harbaugh, 1988.)

## River (RIV) package - stress\_period\_data

```
spd ={0: [
    [lay, row, col, stage, cond, rbot],
    [lay, row, col, stage, cond, rbot]
   ],
1: [
    [lay, row, col, stage, cond, rbot],
    [lay, row, col, stage, cond, rbot]
    ], ...
kper:
    [
    [lay, row, col, stage, cond, rbot],
    [lay, row, col, stage, cond, rbot]
    ]
}
```
#layer, row, column, stage, conductance, river bottom  $spd = [$  $[2, 3, 4, 10.7, 5000., -5.7],$ mf = flopy.modflow.Modflow(modelname='test') riv = flopy.modflow.ModflowRiv(mf, stress period data=spd) mf.write\_input()

# you print out the file content from ipython console !more test.riv

#### flopy.modflow.mfchd.ModflowChd(model, stress period data=spd)

stress\_period\_data list/numpy.recarray/dict of boundaries (lay, row, col, shead, ehead)

- shead: the head at the start of the stress period
- ehead: the head at the end of the stress period

```
spd ={0: [
   [lay, row, col, shead, ehead],
   [lay, row, col, shead, ehead],
   [lay, row, col, shead, ehead]
   ],
1:[lay, row, col, shead, ehead],
   [lay, row, col, shead, ehead],
   [lay, row, col, shead, ehead]
   ], ...
kper:
   [
   [lay, row, col, shead, ehead],
   [lay, row, col, shead, ehead],
   [lay, row, col, shead, ehead]
   ]
} 16
```

```
flopy.modflow.mfrch.ModflowRch(model, nrchop=3,
ipakcb=None, rech=0.001,
irch=0, extension='rch',
unitnumber=None, filenames=None)
```
- nrchop 1: Recharge to top grid layer only 2: Recharge to layer defined in irch 3: Recharge to highest active cell (default is 3).
	- rech the layer to which recharge is applied in each vertical column (only used when nrchop=2). (default is 0), the recharge flux array(nrow,ncol)

irch array(norw, ncol)

rech recharge flux (default 1e-3)

# Load from existing model inputs

```
ml = flopy.modflow.Modflow.load(f, exe_name='mf2005.exe',
                                verbose = False,
                                model_ws='.',
                                check =True)
```
- f : MODFLOW name file
- exe\_name : if you want to run again, input a relevant executable
- model\_ws : model workspace path; for current directory, use "."
- check : check model inputs

https://github.com/modflowpy/flopy/blob/develop/ examples/Notebooks/flopy3\_modflow\_boundaries.ipynb

## Example : Freyberg [1988]

Download MODFLOW inputs from https: //www.dropbox.com/s/h7qtas50d7xtivv/data.zip?dl=0 and unzip the files into your working directory

```
import flopy
import os
model_ws = "freyberg"
ml = flopy.modflow.Modflow.load("freyberg.nam", model_ws=model_ws, verbose=True,check=False, exe_r
```
Load existing model inputs

```
# plot K
mf.lpf.hk.plot(mflay=0,colorbar=True)
plt.show()
# plot h
h = flopy.utils.HeadFile(os.path.join(model_ws,
                        "freyberg.hds"),model=mf)
h.plot(totim=h.times[-1], contour=True, grid=True,
       colorbar=True, figsize=(10,10), vmin=0, vmax =30
plt.show()
```

```
install package "pyshp"
```

```
mf.dis.export("freyberg/freyberg_dis.shp")
h = flopv.utils.HeadFile(os.path.join(modelws,"freyberg.hds"),model=mf)
```
#let's write these heads to shapefile h.to shapefile(os.path.join(mf.model ws, "freyburg head.shp"))

# Exercise 2 - transient modeling

Download input files from https://www.dropbox.com/s/ jwhsw0pcyp0i63i/freyberg\_transient.zip?dl=0 and copy them to your working directory.

Run example below

https://github.com/modflowpy/flopy/blob/develop/ examples/Notebooks/flopy3\_working\_stack\_demo.ipynb

# References for your project

- Flopy notebook examples https://github.com/modflowpy/flopy/blob/ develop/docs/notebook\_examples.md
- Prof. Anderson's lecture slides http://www.geology.wisc.edu/courses/g724/
- Prof. Poeter's lecture notes http://inside.mines.edu/ ~epoeter/583/lesson\_list.html
- Flopy code documentation is always your friend: https://modflowpy.github.io/flopydoc/code.html